# 玄海町フリーWi-Fi 認証方法

① お使いの機器の Wi-Fi を有効にして、設定画面で SSID を選択

- ② 表示されるポータル画面からメールアドレス、SNS などから認証方法を選択
- ③ メールアドレス、SNS などで認証
- ④ 認証完了

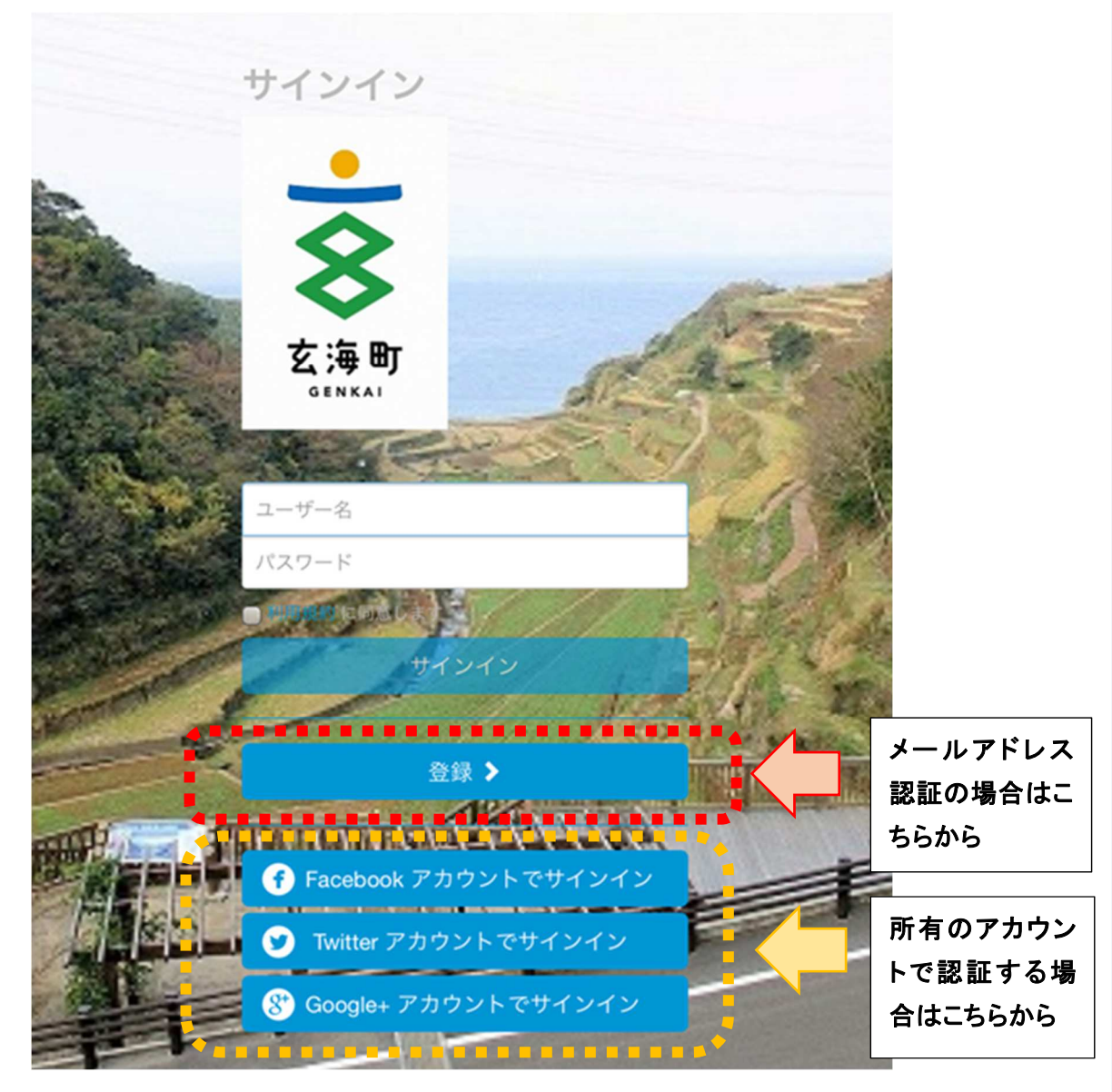

※ご利用の場合は利用規約の同意が必要です。

※認証が上手くいかない場合は、別の認証方法でお試しください。

### メールアドレス認証の場合

(1)認証しようするメールアドレスを入力

(2)利用規約に同意

(3)入力内容を確認し、登録

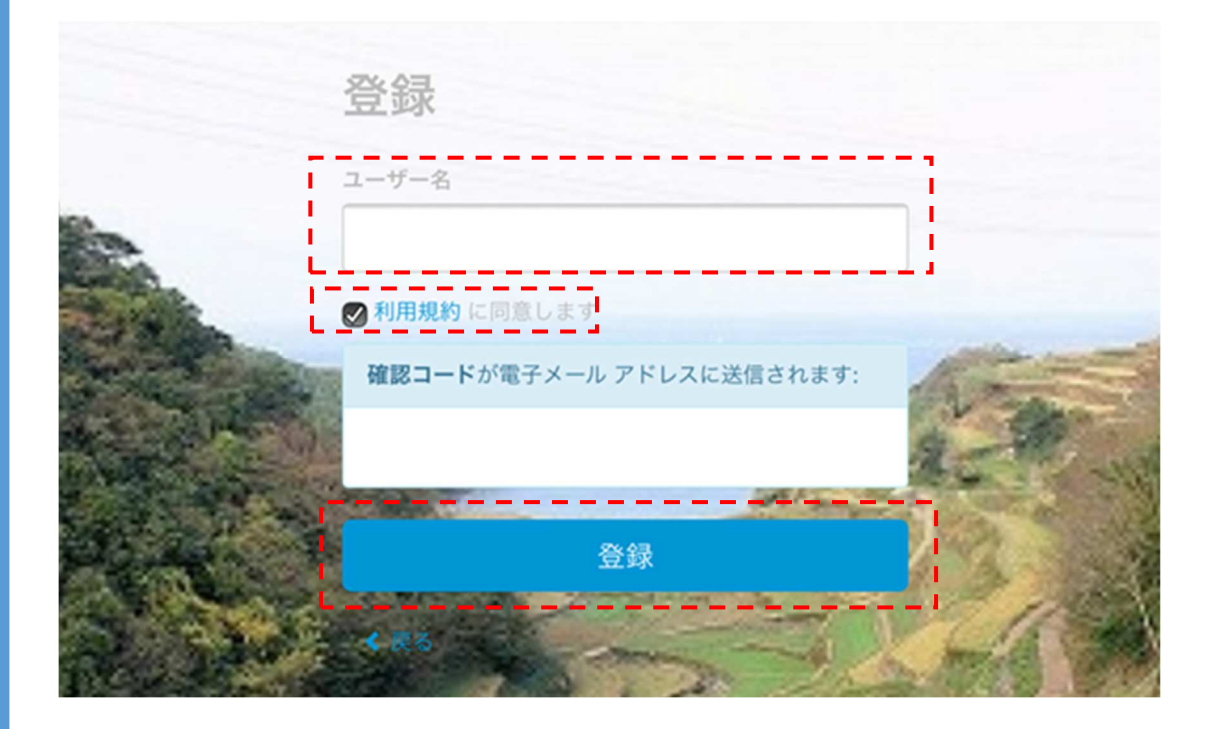

(4)アカウントの確認をクリック ※認証前でもメールの受信は可能です。

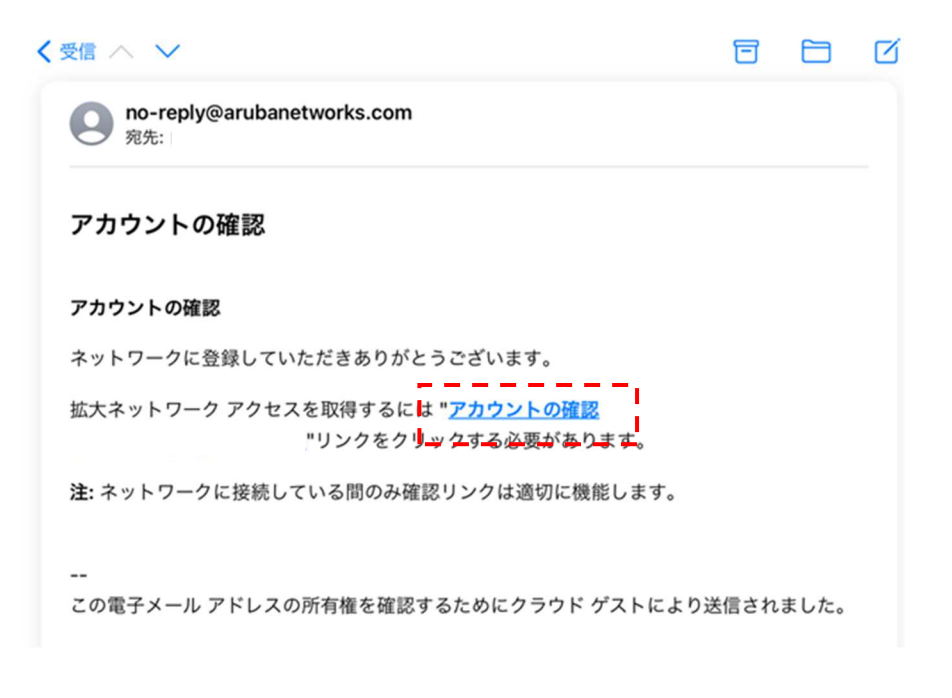

(5)認証に使用するメールアドレスを入力

(6)利用規約を確認し同意

(7)入力内容を確認し、登録

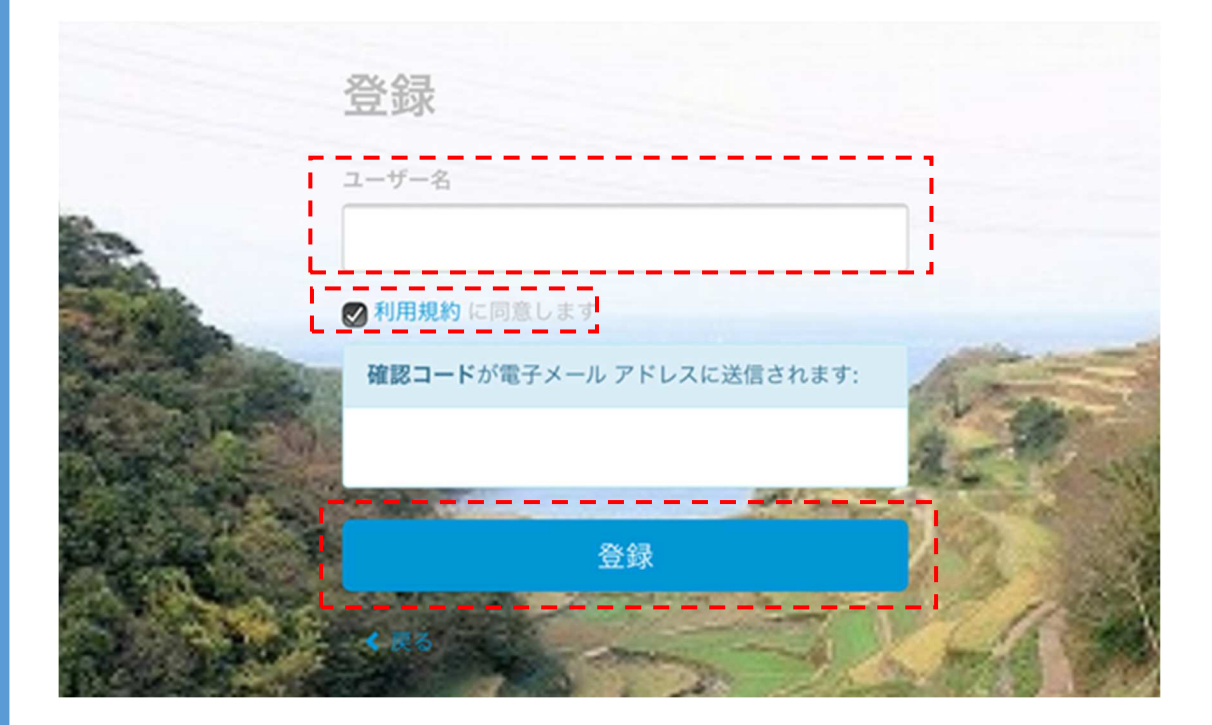

(8)送信されたメールアカウントの確認をクリック

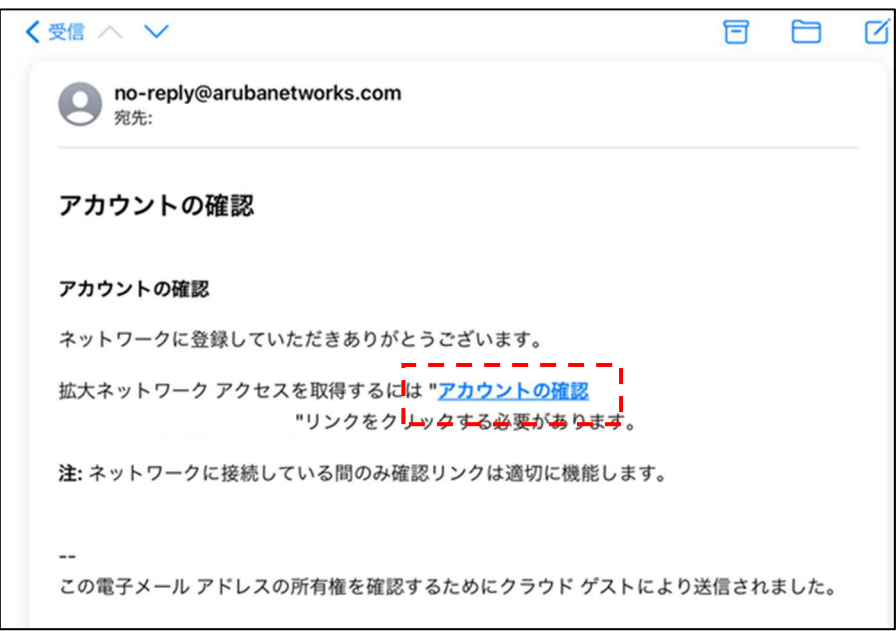

#### (9)続行をクリックし、認証完了

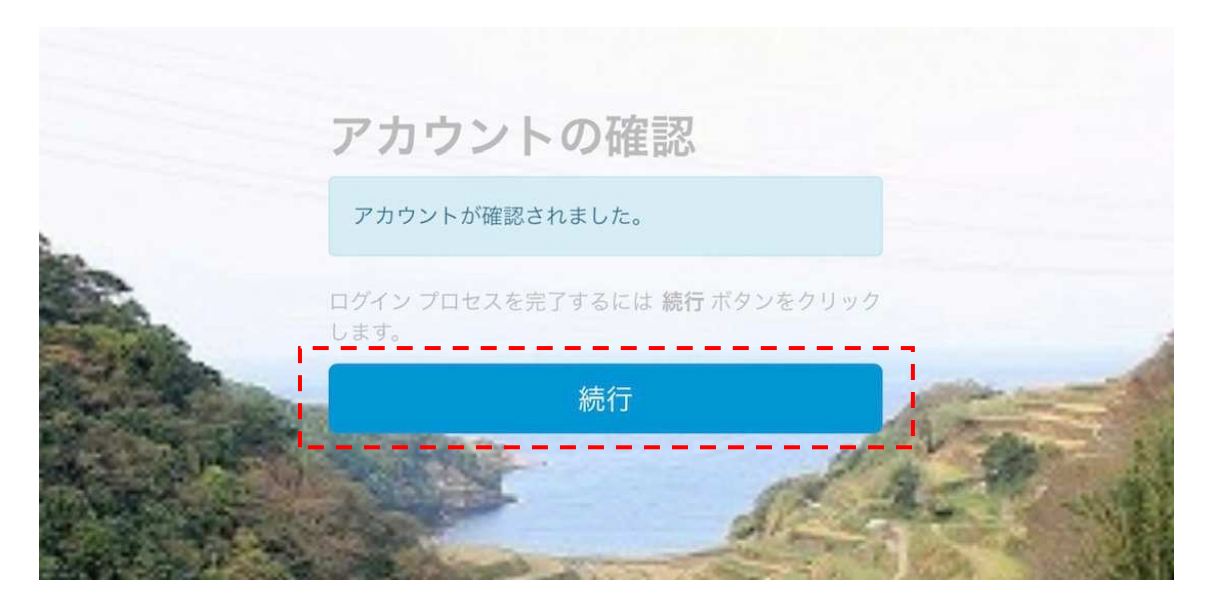

※認証完了後、メールアドレスに登録完了メールが届きます。

ユーザー名、パスワードは次回認証する際に使用してください。

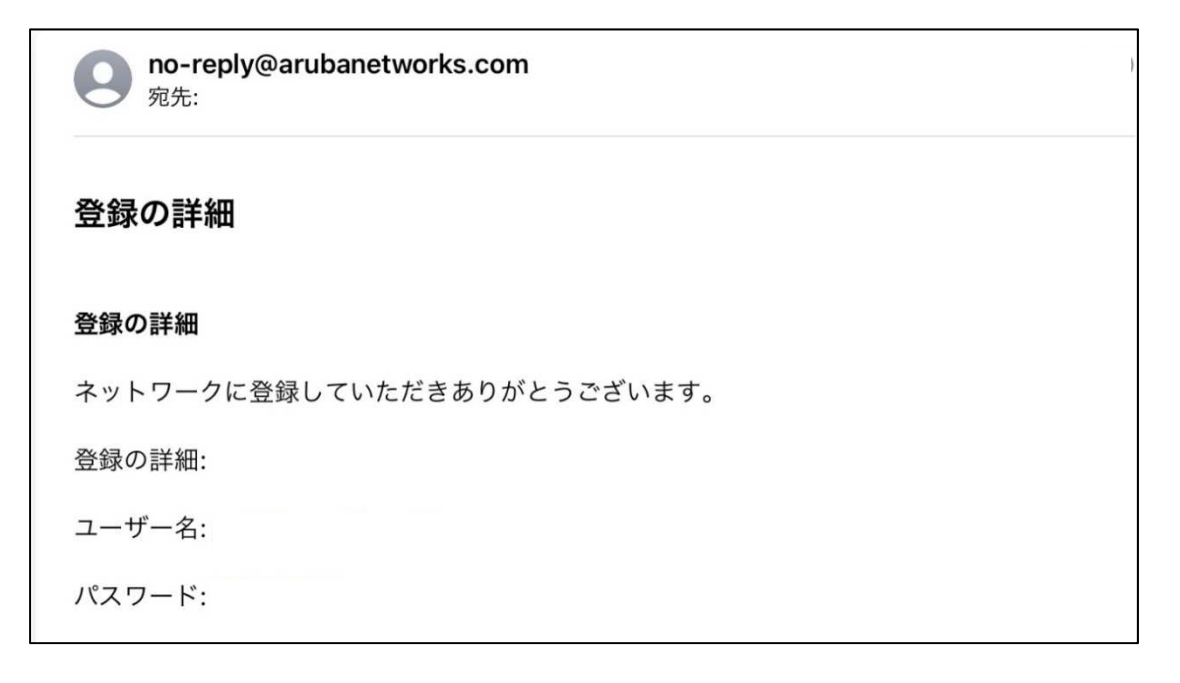

## SNS(Twitter)アカウント場合

#### (1)利用規約に同意

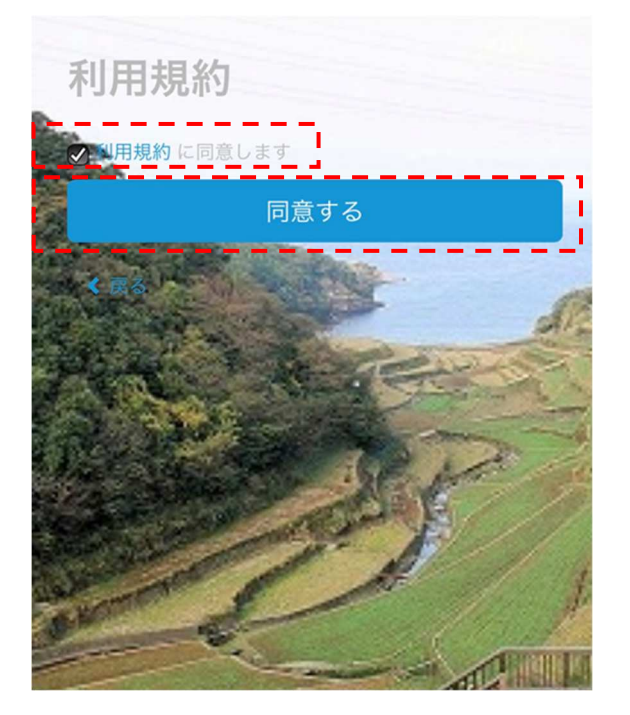

(2)ご自身のアカウント(ユーザーID、パスワード)を入力

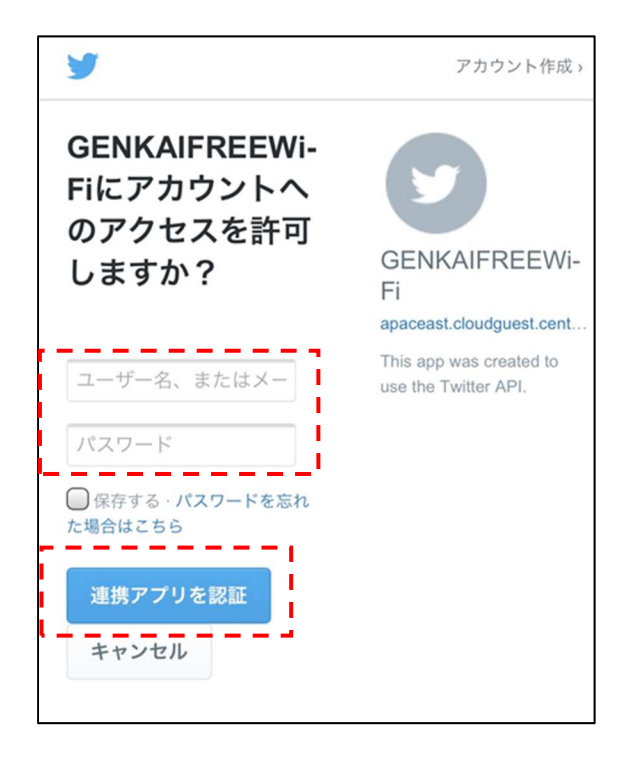

(3)認証をクリックし、認証完了